## **PASOS PARA DESCARGAR EL SOFTWARE NOTEBOOK V10 DE LA PIZARRA SMART BOARD**

- Antes de comenzar debemos tomar los datos del número de serie de la pizarra SBoard de nuestro centro. Se encuentra en la parte posterior debajo del código de barras comienza por SB………….
- Accedemos a la página: http://www2.smarttech.com/st/en-US/Products/ y seleccionamos **SMART Notebook software.**

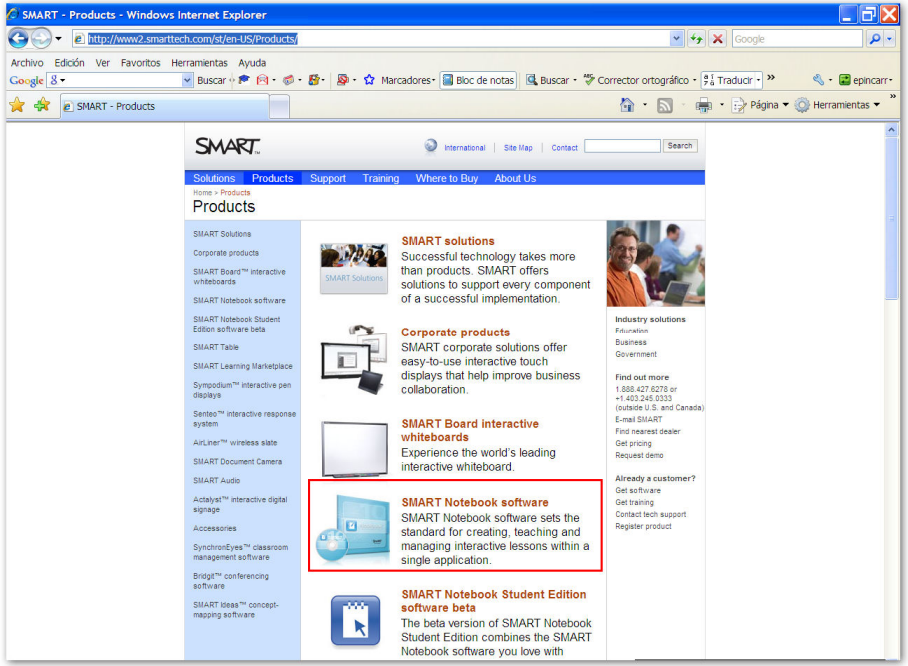

• A continuación activar la opción *upgrade now.*

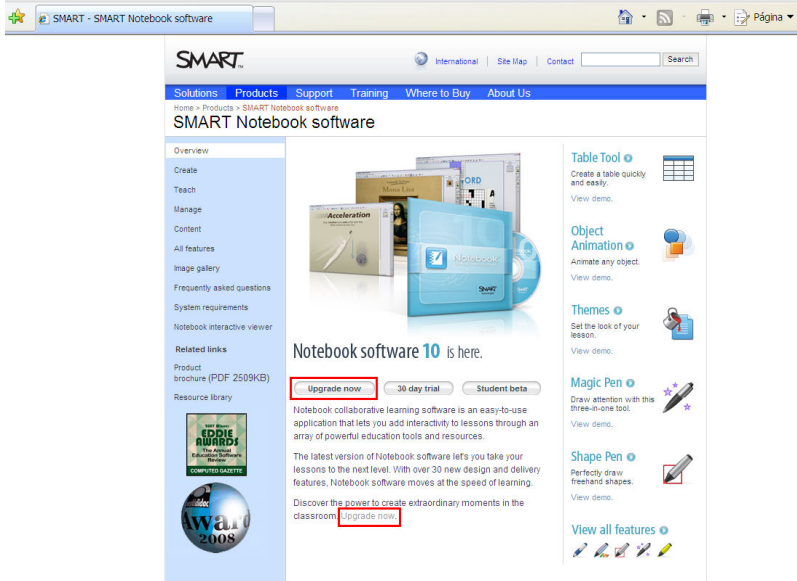

• **Cumplimentar los siguientes formularios:** 

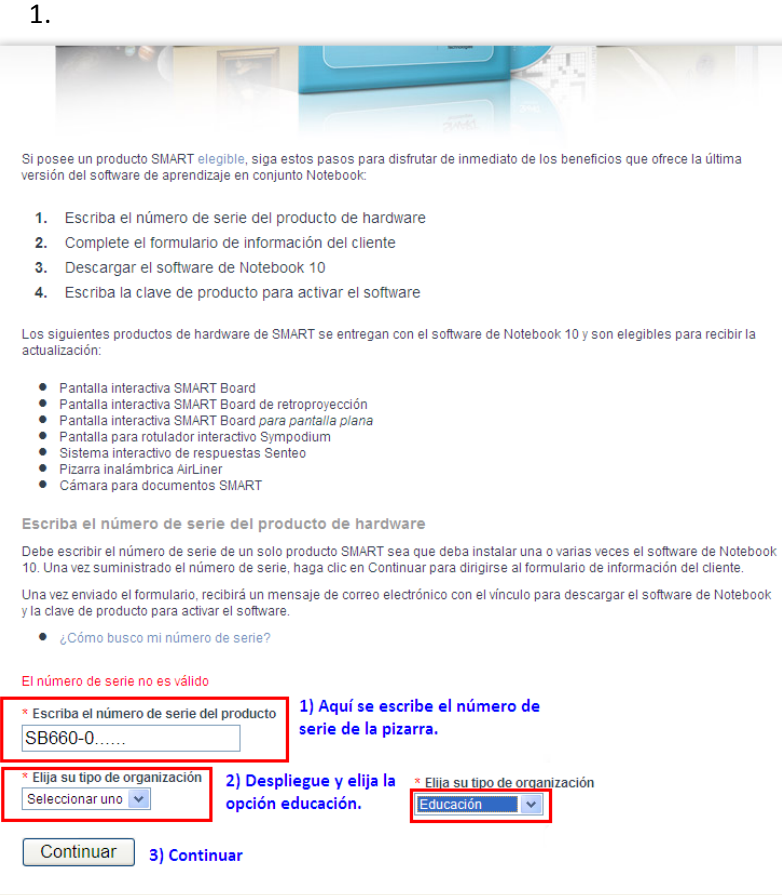

## 2.

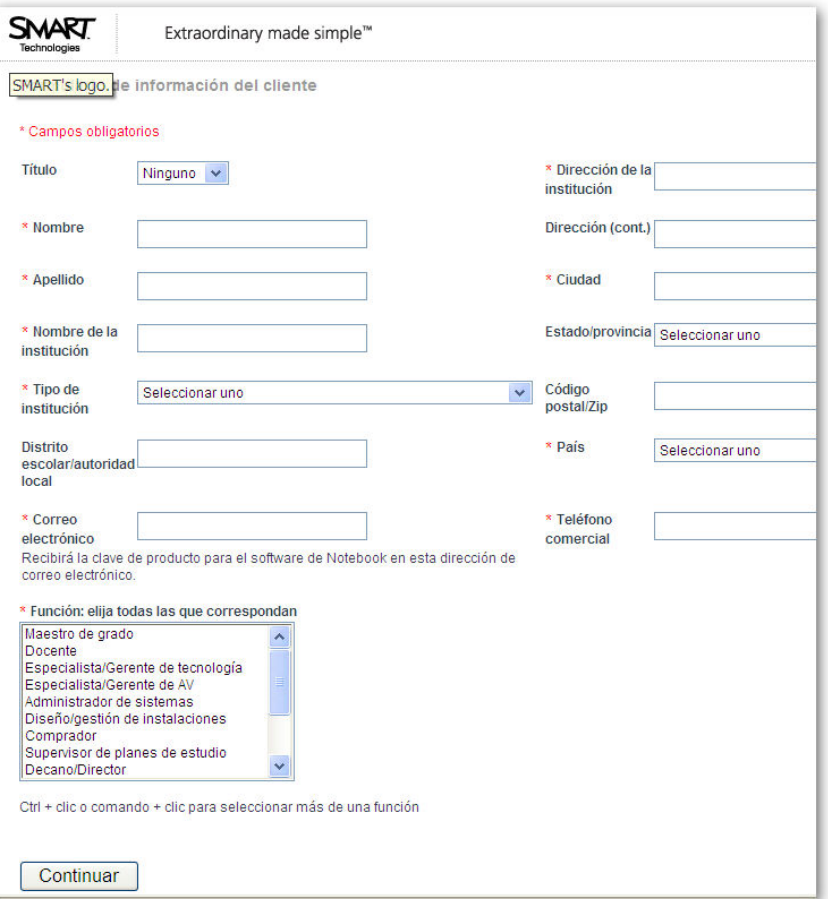

## • **Recibirá un correo como éste con la clave del producto para activar el software**

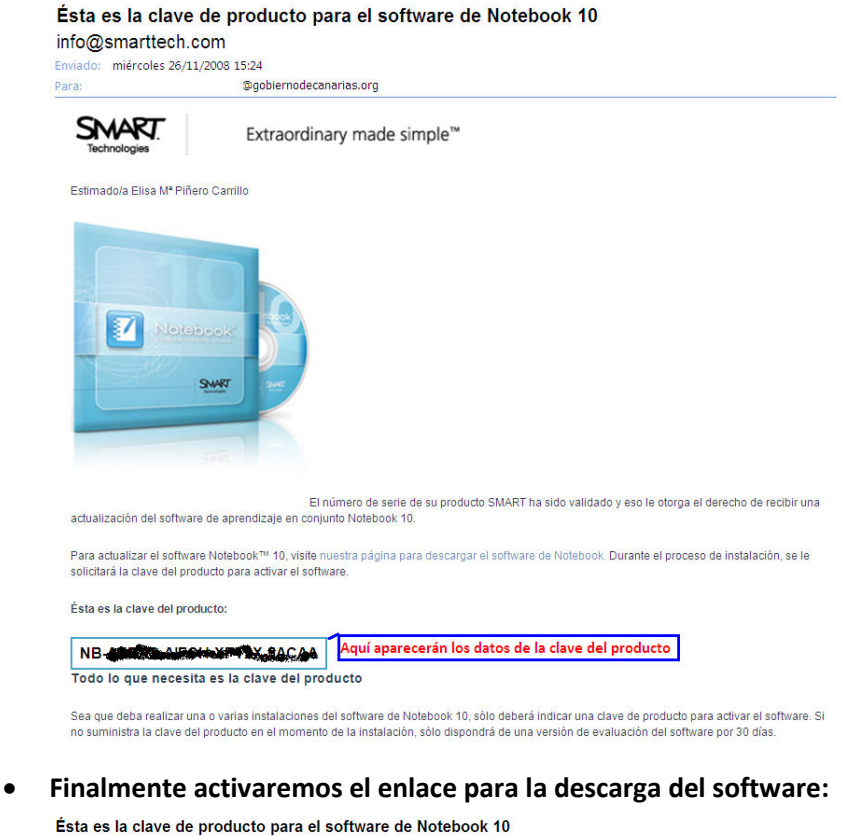

## info@smarttech.com miércoles 26/11/2008 15:24 Para @gobiernodecanarias.org SMART Extraordinary made simple<sup>™</sup> Estimado/a Elisa Mª Piñero Carrillo **M** Notebook SWRT El número de seriendes uprandicadas en contra de serie de su producto SMART ha sido validado y eso le otorga el derecho de recibir una actualización del software de aprendizaje en conjunto Notebook 10.<br>Para actualizar el software Notebook™ 10, visita<mark>n</mark>uestra página para descargar el software de Notebook. <mark>Durante el proceso de instalación, se le</mark><br>solici Ésta es la clave del producto: NB CORRECTION YOU ALCOH Todo lo que necesita es la clave del producto **SMART** Extraordinary made simple<sup>™</sup> Sea que deba realizar una o varias instalaciones del software de Notebook<br>no suministra la clave del producto en el momento de la instalación, sólo di Descargar el software de Notebook 10 Para comenzar, ellia la opción de descarga del software de Notebook apropiada para el sistema operativo de su computadora. Durante el proceso de instalación, se le solicitará que introduzca una clave de producto para activar el software, de modo que<br>téngala a mano. Elija qué desea descargar Software de Notebook 10 Requisitos del sistema: V Ay Descarga para sistemas operativos Windows (Tamaño del archivo: 150.1 MB) Descarga para sistemas operativos Mac OS (Tamaño del archivo: 123.3 MB) Herramientas para administradores de sistema Kit de herramientas para el administrador Requisitos del sistema: Para desplegar el software de Notebook y los controladores de los productos SMART en una red de computadoras, le<br>recomendamos descargar e instalar también el Kit de herramientas para el administrador. **Av** Descarga para sistemas operativos Windows Descarga para sistemas operativos MacOS